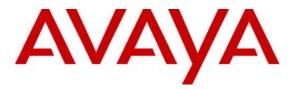

Avaya Solution & Interoperability Test Lab

## **Configuring Extreme Networks Summit X450e-48p to support Avaya Communication Manager and Avaya IP Telephones** – Issue 1.0

#### Abstract

These Application Notes describe the steps for configuring the Extreme Networks Summit X450e-48p switch to support an Avaya VoIP solution consisting of Avaya Media Server, Avaya Media Gateway and Avaya IP Telephones. The network is composed of both Extreme Networks and Avaya Converged Stackable Switches. Information in these Application Notes has been obtained through Developer*Connection* compliance testing and additional technical discussions. Testing was conducted via the Developer*Connection* Program at the Avaya Solution and Interoperability Test Lab.

## 1. Introduction

These Application Notes describe a solution for configuring the Extreme Networks Summit X450e-48p switch to support an Avaya VoIP solution. The sample network consists of an Avaya S8500 Media Server, an Avaya G650 Media Gateway, and Avaya IP Telephones in a three-node network composed of Avaya C363T-PWR Converged Stackable Switch, Extreme Networks Summit X450e-48p and BlackDiamond 12k switch.

The Avaya C363T-PWR Converged Stackable Switch, Extreme Networks Summit X450e-48p and BlackDiamond 12k switches are connected to each other in a full mesh topology. Spanning Tree Protocol is configured in all three switches as a layer-2 loop avoidance mechanism. Avaya S8500 Media Server and Avaya G650 Media Gateway are directly connected into the BlackDiamond 12k and Avaya IP Telephones are connected into each of the switches.

The Juniper Steel Belted RADIUS (SBR) is used to provide 802.1X RADIUS authentications for Avaya IP Telephone and the PC running Odyssey Client that are connected into the X450e-48p switch. Both the Avaya IP Telephone and PC are individually authenticated through the X450e-48p by the SBR via the X450e's per port multiple 802.1X supplicant support.

## 2. Configuration

**Figure 1** illustrates the configuration used in these Application Notes. 802.1 X RADIUS authentication is enabled on the X450e-48p switch only. The BlackDiamond 12k does not support Power-over-Ethernet (PoE), therefore a power supply (not shown) was used to power the Avaya IP Telephones connecting into the BlackDiamond 12k during testing. All IP addresses are statically administered. Avaya IP Telephones with extension 22022 and 24000 are end points used for verifying call establishment to and from extension 22023. Juniper Odyssey Client is installed on the PC to perform 802.1X RADIUS authentication.

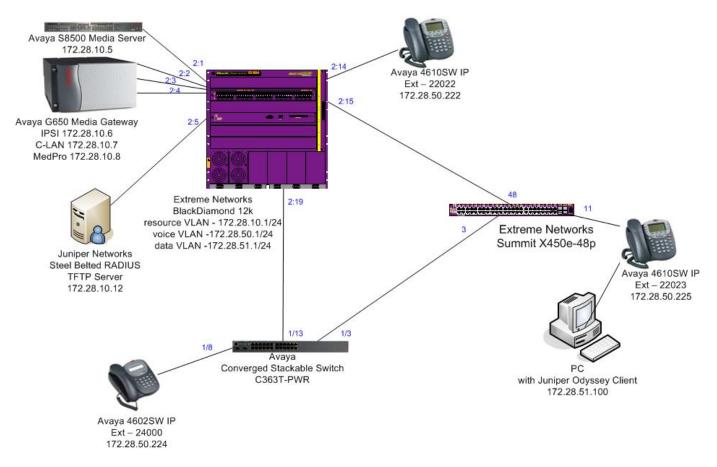

Figure 1: Sample Network Configuration

#### 3. Equipment and Software Validated

The following equipment and software/firmware were used for the sample configuration:

| DEVICE DESCRIPTION                                                             | VERSION TESTED                                           |
|--------------------------------------------------------------------------------|----------------------------------------------------------|
| Avaya S8500 Media Server                                                       | Avaya Communication Manager R3.1.2<br>(R013x.01.2.632.1) |
| Avaya G650 Media Gateway                                                       |                                                          |
| TN2312BP IPSI                                                                  | HW03 FW 22                                               |
| TN799DP C-LAN                                                                  | HW01 FW 16                                               |
| TN2302AP IP MedPro                                                             | HW18 FW 108                                              |
| Avaya 4602SW IP Telephone                                                      | R2.3 – Application (a02d01b2_3.bin)                      |
| Avaya 4610SW IP Telephone                                                      | R2.6 – Application (a10d01b2_6.bin)                      |
| Avaya C363T-PWR Converged Stackable Switch                                     | SW Version 4.5.14                                        |
| Extreme Networks X450e-48P                                                     | ExtremeXOS 11.6.1.9                                      |
| Extreme Networks BlackDiamond 12k                                              | ExtremeXOS 11.4.3.4                                      |
| Juniper Networks Steel Belted RADIUS                                           | Version 5.4.0 (Build 3149)                               |
| Juniper Networks Odyssey Client on PC running<br>Microsoft Windows 2003 Server | 4.50.0.2496                                              |

#### 4. Configure Extreme Networks equipment

This section describes the configuration for Extreme Network X450e-48p and BlackDiamond 12k as shown in **Figure 1**.

#### 4.1. Configure the Extreme Networks Summit X450e-48p

This section shows the necessary steps in configuring the X450e-48p as shown in **Figure 1**.

| Step | Description                                                                                                 |
|------|----------------------------------------------------------------------------------------------------|
| 1.   | Connect to the X450e-48p switch and log in using appropriate credential.                                    |
|      | login: <b>username</b><br>password: <b>xxxxxx</b>                                                           |
| 2.   | Create the VLANs on the switch. The IP address assignment is optional. All routing is                       |
|      | performed by the BlackDiamond 12k.                                                                          |
|      | X450e-48p.1 # create vlan temp<br>X450e-48p.1 # create vlan voice<br>X450e-48p.1 # config vlan voice tag 50 |
|      | X450e-48p.1 # config vlan voice ipaddress 172.28.50.2/24 (optional)                                         |
|      | X450e-48p.1 # <b>create vlan data</b><br>X450e-48p.1 # <b>config vlan data tag 51</b>                       |
|      | X450e-48p.1 # config vlan data ipaddress 172.28.51.2/24 (optional)                                          |
|      | X450e-48p.1 # config vlan data ipaddress 172.28.51.2/24 (optional)                                          |

| <b>C4</b> | Description                                                                                                    |
|-----------|----------------------------------------------------------------------------------------------------|
| Step      | Description                                                                                                    |
| 3.        | Configure spanning tree on the switch. 802.1D spanning tree was used in the sample network.                                                                                                    |
|           | X450e-48p.1 <b># configure stpd s0 add vlan voice ports 3,48 dot1d</b><br>X450e-48p.1 <b># configure stpd s0 add vlan data ports 3,48 dot1d</b><br>X450e-48p.1 <b># enable stpd s0</b>                                                                                                    |
| 4.        | Configure VLAN assignment for the ports.                                                                                                    |
|           | X450e-48p.1 # config vlan default add port 3,48 untagged<br>X450e-48p.1 # config vlan voice add port 3,11,48 tagged<br>X450e-48p.1 # config vlan data add port 11 untagged<br>X450e-48p.1 # config vlan data add port 3,48 tagged                                                                                                    |
| 5.        | Configure the switch for RADIUS authentication and enable the switch port for netlogin.<br>The shared-secret must match the one configured in Section 6, Step 2.<br>X450e-48p.1 # configure radius netlogin primary server 172.28.10.12 1812<br>client-ip 172.28.10.2 vr VR-Default<br>X450e-48p.1 # configure radius netlogin primary shared-secret 1234567890<br>X450e-48p.1 # enable radius netlogin<br>X450e-48p.1 # configure netlogin vlan temp<br>X450e-48p.1 # enable netlogin dot1x<br>X450e-48p.1 # enable netlogin ports 11 dot1x                                                                                       |
| 6.        | By default the X450e-48p only has two priority queues, QP1 and QP8. Configure a new QoS profile QP7 on the switch and remap 802.1P priority 6 to this new profile. In the sample configuration the Avaya IP Telephones uses 802.1P tag 6 for media and signaling traffic. Section 9, Step 3 shows where to configure this setting in Avaya Communication Manager. 802.1P examination is enabled by default on the X450e-48p switch; therefore there is no need to enter any additional command to enable this feature on the port.<br>X450e-48p.1 # create qosprofile "QP7"<br>X450e-48p.1 # configure dot1p type 6 qosprofile QP7 |

#### 4.2. Configure the BlackDiamond 12k

This section shows the necessary steps in configuring the BlackDiamond 12k as shown in Figure 1.

| Step | Description                                                                     |
|------|---------------------------------------------------------------------------------|
| 1.   | Connect to the BlackDiamond 12k switch and log in using appropriate credential. |
|      | login: <b>username</b><br>password: <b>xxxxxx</b>                               |

| Step | Description                                                                                                    |
|------|----------------------------------------------------------------------------------------------------|
| 2.   | Create the VLANs on the switch.                                                                                                    |
|      | <pre>BD-12804.1 # create vlan resource<br/>BD-12804.1 # config vlan resource tag 10<br/>BD-12804.1 # config vlan resource ipaddress 172.28.10.1/24<br/>BD-12804.1 # enable ipforwarding resource<br/>BD-12804.1 # create vlan voice<br/>BD-12804.1 # config vlan voice tag 50<br/>BD-12804.1 # config vlan voice ipaddress 172.28.50.1/24<br/>BD-12804.1 # enable ipforwarding voice<br/>BD-12804.1 # create vlan data<br/>BD-12804.1 # create vlan data<br/>BD-12804.1 # config vlan data tag 51</pre> |
|      | BD-12804.1 # config vlan data ipaddress 172.28.51.1/24<br>BD-12804.1 # enable ipforwarding data                                                                                                    |
| 3.   | Configure spanning tree on the switch. 802.1D spanning tree was used in the sample<br>network.<br>BD-12804.1 # stpd s0 add vlan voice ports 2:15,2:19 dot1d<br>BD-12804.1 # stpd s0 add vlan data ports 2:15,2:19 dot1d<br>BD-12804.1 # enable stpd s0                                                                                                    |
| 4.   | Configure VLAN assignment for the ports.<br>BD-12804.1 # config vlan default add port 2:15,2:19 untagged<br>BD-12804.1 # config vlan resource add port 2:1-2:5 untagged<br>BD-12804.1 # config vlan voice add port 2:14,2:15,2:19 tagged<br>BD-12804.1 # config vlan data add port 2:15,2:19 tagged                                                                                                    |
| 5.   | Enable DiffServ Code-Point examination on the switch for port connecting to the Avaya S8500 Media Server and Avaya G650 Media Gateway.<br>BD-12804.1 # enable diffserv examination ports 2:1-2:4                                                                                                    |

# 5. Configure the Avaya C363T-PWR Converged Stackable Switch

This section shows the steps for configuring the Avaya C363T-PWR Converged Stackable Switch.

| Step | Description                                                                                                    |
|------|----------------------------------------------------------------------------------------------------|
| 1.   | Log in to the Avaya C363T-PWR Converged Stackable Switch using the appropriate                                  |
|      | credential.                                                                                                    |
|      |                                                                                                    |
|      | Login: <i>username</i>                                                                                          |
|      | Password: xxxxx                                                                                                 |
|      | r assword. IIII i and i and i and i and i and i and i and i and i and i and i and i and i and i and i and i and |
|      |                                                                                                    |

| Step | Description                                                                                                    |
|------|----------------------------------------------------------------------------------------------------|
| 2.   | Create the VLANs on the switch.                                                                                                    |
|      | C360-1(super)# set vlan 10 name resource<br>C360-1(super)# set vlan 50 name voice<br>C360-1(super)# set vlan 51 name data                                                                                 |
| 3.   | Configure VLAN assignment for the ports.                                                                                                    |
|      | C360-1(super)# set port vlan 50 1/8<br>C360-1(super)# set port vlan 1 1/3,1/13<br>C360-1(super)# set trunk 1/3,1/8/1/3 dot1q<br>C360-1(super)# set port vlan-binding-mode 1/3,1/8,1/13 bind-to-configured |

## 6. Configure Juniper Networks Steel Belted RADIUS

This section shows the steps for configuring the Juniper Networks Steel Belted RADIUS (SBR) server.

| tep | Description                                                                                                    |
|-----|----------------------------------------------------------------------------------------------------|
|     | d a new RADIUS client by highlighting <b>RADIUS Clients</b> on the left panel then click                                                                                                    |
| Ad  | <b>d</b> after successfully logging into SBR server.                                                                                                    |
|     | Steel-Belted Radius Global Enterprise Edition (SOL)                                                                                                    |
|     | File Panel Web Help                                                                                                    |
|     | Refresh ♥ Print ♥ Add ■ Edit ♥ Cut ♥ Copy ♥ Paste ♥ Delete                                                                                                    |
|     | IP Address       Make/Model       Address Pool         ● Server Connection       ● RADUS Clents       ● Users         ● Users       ● Profiles       ● Proxy Targets         ● Tunnels       ● Address Pools       ● Address Pools         ● Address Pools       ● Address Pools       ● Exercte         ● Statistics       ● Exercte       ▼ |

| Step | Description                                                                                                    |  |
|------|----------------------------------------------------------------------------------------------------|--|
| 2.   | Enter the Name, IP Address, Shared Secret, and the Make/model of the RADIUS client.                                                                                                    |  |
|      | In this case the RADIUS client is the X450e-48p switch. The <b>shared secret</b> must match                                                                                                    |  |
|      | what is used by the X450e-48p switch in <b>Section 4.1</b> , <b>Step 5</b> . All other settings are default, and the Unmask check box was selected to facilitate illustration only. Click <b>Ok</b> to complete |  |
|      | and the Onnask check box was selected to facilitate musuation only. Chek Ok to complete                                                                                                    |  |
|      | Add RADIUS Client                                                                                                    |  |
|      | Name: X450E-48P C Any RADIUS Client                                                                                                    |  |
|      | Description:                                                                                                    |  |
|      | IP Address: 172.28.10.2                                                                                                    |  |
|      | Range:                                                                                                    |  |
|      | Shared secret: 1234567890                                                                                                    |  |
|      | Make/model: Extreme Networks VVeb Info                                                                                                    |  |
|      | Address goot                                                                                                    |  |
|      | EA Location Group:                                                                                                    |  |
|      | Advanced                                                                                                    |  |
|      | Use different shared secret for Accounting                                                                                                    |  |
|      | Assume down if no keepalive packets after seconds                                                                                                    |  |
|      |                                                                                                    |  |
|      | <u>Q</u> K <u>Cancel</u>                                                                                                    |  |
|      |                                                                                                    |  |
| 3.   | Highlight Users on the left panel and click Add to create a new user ID for the Avaya IP                                                                                                    |  |
|      | Telephones and PC.                                                                                                    |  |
|      | Steel-Belted Radius Global Enterprise Edition (SOL)                                                                                                    |  |
|      | <u>File Panel Web Help</u>                                                                                                    |  |
|      | <u>O</u> <u>Print</u> <u>O</u> <u>A</u> dd <u>O</u> <u>E</u> dit <u>O</u> <u>C</u> opy <u>O</u> Paste <u>O</u> Delete                                                                                           |  |
|      | E-Steel-Belted Radius Native Domain Host SecuriD TACACS+ Unix                                                                                                    |  |
|      | Server Connection     Name      Profile                                                                                                    |  |
|      | Users 00040D9D4F05                                                                                                    |  |
|      |                                                                                                    |  |
|      | - • Tunnels                                                                                                    |  |
|      | Address Pools     Administrators                                                                                                    |  |
|      | Authentication Policies                                                                                                    |  |
|      | Replication     Statistics                                                                                                    |  |
|      | Benerte                                                                                                    |  |
|      |                                                                                                    |  |

| Step | Description                                                                                                    |
|------|----------------------------------------------------------------------------------------------------|
| 4.   | To create a user ID for the Avaya IP Telephones, enter the Avaya Phone's MAC address as                                                                                                    |
|      | the Name, a password for the Avaya IP Telephones to login, and a Description for the user                                                                                                    |
|      | ID. This password will need to be entered on the Avaya IP Telephones in order for the                                                                                                    |
|      | phone to login successfully. Click <b>Ok</b> to complete.                                                                                                    |
|      | Add Native User                                                                                                    |
|      |                                                                                                    |
|      | Name: 00040DE43779                                                                                                    |
|      | Description:     Avaya Phone-1       Password:     123456         Image: Control of the second second s |
|      | Password:  123456 ✓ Unmask Store hash of password                                                                                                    |
|      | Use profile:                                                                                                    |
|      | User-specific:                                                                                                    |
|      | Check list Return list                                                                                                    |
|      | Attribute Value Echo                                                                                                    |
|      |                                                                                                    |
|      |                                                                                                    |
|      |                                                                                                    |
|      | Add Edit Delete                                                                                                    |
|      | Maximum concurrent connections:                                                                                                    |
|      |                                                                                                    |
|      |                                                                                                    |
|      |                                                                                                    |
| 5.   | Repeat Step 3 to create a user ID for the PC. Enter the Name, Description and Password                                                                                                    |
|      | the PC will use to log in. Click <b>Ok</b> to complete.                                                                                                    |
|      | Add Native User                                                                                                    |
|      |                                                                                                    |
|      | Name: USER1                                                                                                    |
|      | Password: 123456 Vunmask Store hash of password                                                                                                    |
|      | Attributes                                                                                                    |
|      | Use profile:                                                                                                    |
|      | User-specific:                                                                                                    |
|      | Check list Return list                                                                                                    |
|      | Attribute Value Echo                                                                                                    |
|      |                                                                                                    |
|      |                                                                                                    |
|      |                                                                                                    |
|      | Add Edit Dejete                                                                                                    |
|      |                                                                                                    |
|      | Meximum concurrent connections:                                                                                                    |
|      |                                                                                                    |
|      |                                                                                                    |
|      |                                                                                                    |

Solution & Interoperability Test Lab Application Notes ©2007 Avaya Inc. All Rights Reserved.

9 of 23 EXTR\_X450e-48p

#### 7. Configure the Odyssey client

This section shows the steps for configuring the Odyssey client running on the PC.

| Step | Description                                                                                                    |
|------|----------------------------------------------------------------------------------------------------|
| 1.   | Open the Odyssey Client Manager on the PC.                                                                                         |
|      |                                                                                                    |
| 2.   | Add a network adapter by selecting <b>Adapters</b> on the left panel then click <b>Add</b> from the Odyssey Client Manager window. |
|      | 🔦 Odyssey Client Manager                                                                                                    |
|      | Settings Commands Web Help                                                                                                    |
|      | Adapters Adapters                                                                                                    |
|      | Odyssey is configured for these agapters:                                                                                          |
|      |                                                                                                    |
|      | Networks <u>Bemove</u>                                                                                                    |
|      | Auto-Scan Lists                                                                                                    |
|      | Trusted Servers                                                                                                    |
|      |                                                                                                    |
|      |                                                                                                    |
|      |                                                                                                    |
|      |                                                                                                    |
|      |                                                                                                    |
|      |                                                                                                    |
| 3.   | Click on the <b>Wired 802.1X</b> tab in the Add Adapter pop-up window. Select the desired                                          |
|      | network adapter and click <b>Ok</b> to complete.                                                                                   |
|      | Add Adapter                                                                                                    |
|      |                                                                                                    |
|      | Select an adapter for use with Odyssey:                                                                                            |
|      | Wireless Wired 802.1X                                                                                                    |
|      | Adapter type Adapter                                                                                                    |
|      | Ethernet Intel(R) PR0/1000 CT Network Conn                                                                                         |
|      |                                                                                                    |
|      |                                                                                                    |
|      |                                                                                                    |
|      |                                                                                                    |
|      |                                                                                                    |
|      |                                                                                                    |
|      | OK Cancel                                                                                                    |
|      |                                                                                                    |
|      |                                                                                                    |

Solution & Interoperability Test Lab Application Notes ©2007 Avaya Inc. All Rights Reserved.

| Step | Description                                                                                                    |
|------|----------------------------------------------------------------------------------------------------|
| 4.   | Add a profile by selecting <b>Profiles</b> on the left panel then click <b>Add</b> to continue.                                                                                                    |
| 4.   | Add a profile by selecting Profiles on the left panel then click Add to continue.                                                                                                    |
| 5.   | From the User Info tab in the Add Profile pop-up window. Enter the Login name and password. The Login name and password must match the setup in Section 6, Step 5. Click on the Authentication tab to continue. |

| Step | Description                                                                                                    |  |  |  |  |
|------|----------------------------------------------------------------------------------------------------|--|--|--|--|
| 7.   | In the Add EAP Protocol pop-up window, select EAP-MD5 Challenge. Click Ok the Add                               |  |  |  |  |
|      | EAP Protocol pop-up window to complete. Confirm all changes by clicking <b>Ok</b> in previous                   |  |  |  |  |
|      | pop-up window.                                                                                                  |  |  |  |  |
|      |                                                                                                    |  |  |  |  |
|      | Add EAP Protocol                                                                                                |  |  |  |  |
|      | Select one or more protocols to add:                                                                            |  |  |  |  |
|      | EAP-TLS                                                                                                    |  |  |  |  |
|      | EAP-TTLS                                                                                                    |  |  |  |  |
|      | EAP-PEAP                                                                                                    |  |  |  |  |
|      | EAP-MD5-Challenge                                                                                               |  |  |  |  |
|      |                                                                                                    |  |  |  |  |
|      | EAP-SIM                                                                                                    |  |  |  |  |
|      | EAP-AKA                                                                                                    |  |  |  |  |
|      |                                                                                                    |  |  |  |  |
|      | OK Cancel                                                                                                    |  |  |  |  |
|      |                                                                                                    |  |  |  |  |
|      |                                                                                                    |  |  |  |  |
| 8.   | To connect the PC onto the network, click Connection in the left panel of the Odyssey Client                    |  |  |  |  |
|      | Manager. Select the appropriate adapter and connection profile that was configured in <b>Step</b>               |  |  |  |  |
|      | <b>3</b> and <b>4</b> . Once successfully authenticated, the Status should read <b>open and authenticated</b> . |  |  |  |  |
|      |                                                                                                    |  |  |  |  |
|      | Odyssey Client Manager                                                                                          |  |  |  |  |
|      | Settings Commands Web Help                                                                                      |  |  |  |  |
|      | Connection                                                                                                    |  |  |  |  |
|      | Adapter: Intel(R) PR0/1000 CT Network Connection                                                                |  |  |  |  |
|      | C Profiles Adapter type: wired 802.1X                                                                           |  |  |  |  |
|      | Networks                                                                                                    |  |  |  |  |
|      | Scan                                                                                                    |  |  |  |  |
|      | Auto-Scan Lists                                                                                                 |  |  |  |  |
|      |                                                                                                    |  |  |  |  |
|      | Trusted Servers Elapsed time: 00:00:03                                                                          |  |  |  |  |
|      | Adapters Network (SSID):                                                                                        |  |  |  |  |
|      | Access point: switch                                                                                            |  |  |  |  |
|      | IP address: 172.28.51.100                                                                                       |  |  |  |  |
|      | Packets in/out: 0 / 0                                                                                           |  |  |  |  |
|      | Beconnect Reauthenticate                                                                                        |  |  |  |  |
|      |                                                                                                    |  |  |  |  |
|      |                                                                                                    |  |  |  |  |

## 8. Configure the Avaya IP Telephones

This section shows the steps for configuring the Avaya 4610 SW IP Phone connected to the X450e-48p switch.

Avaya IP telephones support three 802.1X operational modes. The operational mode can be changed by pressing "mute80219#" ("mute8021x") on the Avaya 4600-Series IP telephones.

- **Pass-thru Mode** Unicast supplicant operation for the IP telephone itself, with PAE multicast pass-through for the attached PC, but without proxy Logoff (default).
- **Pass-thru with logoff Mode (p-t w/Logoff)** Unicast supplicant operation for the IP telephones itself, with PAE multicast pass-through and proxy Logoff for the attached PC. When the attached PC is physically disconnected from the IP telephone, the phone will send an EAPOL-Logoff for the attached PC.
- **Supplicant Mode** Unicast or multicast supplicant operation for the IP telephone itself, without PAE multicast pass-through or proxy Logoff for the attached PC.

Since most 802.1X clients use the multicast MAC address for the Extensible Authentication Protocol over LAN (EAPOL) messages, the IP telephone must be configured to the **pass-thru** or **p-t w/Logoff** mode to pass-through these multicast messages. It is recommended to use the **p-t w/Logoff** mode. When the phone is in the **p-t w/Logoff** mode, the phone will do proxy logoff for the attached PC when the PC is physically disconnected. When the X450e-48p receives the logoff message, the PC will be removed from the authorized MAC list.

| Step | Description                                                                                                    |
|------|----------------------------------------------------------------------------------------------------|
| 1.   | Press the following keys on the Avaya 4610SW IP phone.                                                                     |
|      | Mute82019#                                                                                                    |
| 2.   | Press the "*" key on the key pad until <b>p-t w/Logoff</b> is displayed, then press "#" key to complete the configuration. |

## 9. Configure Avaya Communication Manager

This section shows the necessary steps in configuring Avaya Communication Manager. For detailed information on the installation, maintenance, and configuration of Avaya Communication Manager, please consult reference [1], [2], [3] and [4]. The following steps describe the configuration of Avaya Communication Manager for configuring a station.

| Step | Description                                                    |
|------|----------------------------------------------------------------|
| 1.   | Connect and log into Avaya Communication Manager SAT terminal. |

| ep |                       |                                                                                                    |                                                                |                                                                                                    |        |
|----|-----------------------|----------------------------------------------------------------------------------------------------|----------------------------------------------------------------|----------------------------------------------------------------------------------------------------|--------|
| •  | Add a                 | new station to Avaya Communi                                                                                                    | cation Manag                                                   | ger using the add station comma                                                                                                    | and.   |
|    | Config                | ure the following fields.                                                                                                    |                                                                |                                                                                                    |        |
|    |                       |                                                                                                    |                                                                |                                                                                                    |        |
|    | •                     | Extension:                                                                                                    | 22023                                                          | (Extension number for the Ava<br>Telephone)                                                                                                    | aya IP |
|    | •                     | Туре:                                                                                                    | 4610                                                           | (Avaya IP Telephone type used<br>this extension)                                                                                                    | d for  |
|    | •                     | Port:                                                                                                    | IP                                                             | (Type of connection for the Av<br>IP Telephone)                                                                                                    | vaya   |
|    | •                     | Security Code:                                                                                                    | 1234                                                           | (Security code used by the Ava<br>IP Telephone to register with A<br>Communication Manager)                                                                                                    | •      |
|    | •                     | Direct IP-IP Audio Connecti                                                                                                    | one v                                                          | (Enable Shuffling)                                                                                                    |        |
|    |                       |                                                                                                    | <u> </u>                                                       | (8)                                                                                                    |        |
|    |                       | est two pages of the <b>add station</b> for each additional station.                                                                                                    | <b>22023</b> config                                            | guration are shown below. Repe                                                                                                    | at     |
|    | step 1                |                                                                                                    | 22023 config                                                   | guration are shown below. Repe<br>Page 1 of 4                                                                                                    | at     |
|    | step 1                | for each additional station.<br>station 22023                                                                                                    | STATION<br>Lock 1                                              | Page 1 of 4<br>Messages? n BCC: 0                                                                                                    | at     |
|    | step 1                | for each additional station.<br>station 22023<br>ension: 22023<br>Type: 4610                                                                                                    | STATION<br>Lock M<br>Secur:                                    | Page         1 of         4           Messages? n         BCC: 0         1           ity Code:         1234         TN: 1                                                                                                    | at     |
|    | step 1                | for each additional station.<br>station 22023                                                                                                    | STATION<br>Lock M<br><b>Secur</b><br>Coverage<br>Coverage      | Page 1 of 4<br>Messages? n BCC: 0                                                                                                    | at     |
|    | step 1                | for each additional station.<br>station 22023<br>ension: 22023<br>Type: 4610<br>Port: IP                                                                                                    | STATION<br>Lock M<br><b>Secur</b><br>Coverage<br>Coverage      | Page         1 of         4           Messages? n         BCC: 0         0           ity Code:         1234         TN: 1           e Path 1:         COR: 1           e Path 2:         COS: 1                                                                                                    | at     |
|    | step 1                | for each additional station.<br>station 22023<br>ension: 22023<br>Type: 4610<br>Port: IP<br>Name: Room 18                                                                                                    | STATION<br>Lock M<br>Secur:<br>Coverage<br>Coverage<br>Hunt-to | Page1 of4Messages? nBCC: 0ity Code: 1234TN: 1a Path 1:COR: 1a Path 2:COS: 1Station:lized Ringing Pattern: 1                                                                                                    | eat    |
|    | step 1                | for each additional station.<br>station 22023<br>Type: 4610<br>Port: IP<br>Name: Room 18<br>CION OPTIONS<br>Loss Group: 19<br>Speakerphone: 2-way<br>Display Language: english                                                       | STATION<br>Lock M<br>Secur:<br>Coverage<br>Coverage<br>Hunt-to | Page         1 of         4           Messages? n         BCC: 0           ity Code: 1234         TN: 1           a Path 1:         COR: 1           a Path 2:         COS: 1           Station:         Station:                                                                                                    | at     |
|    | step 1<br>add<br>Exte | for each additional station.<br>station 22023<br>msion: 22023<br>Type: 4610<br>Port: IP<br>Name: Room 18<br>PION OPTIONS<br>Loss Group: 19<br>Speakerphone: 2-way                                                                    | STATION<br>Lock M<br>Secur:<br>Coverage<br>Coverage<br>Hunt-to | Page 1 of 4<br>Messages? n BCC: 0<br>ity Code: 1234 TN: 1<br>e Path 1: COR: 1<br>e Path 2: COS: 1<br>Station:<br>lized Ringing Pattern: 1<br>Message Lamp Ext: 22023                                                                                                    | eat    |
|    | step 1<br>add<br>Exte | for each additional station.<br>station 22023<br>Type: 4610<br>Port: IP<br>Name: Room 18<br>PION OPTIONS<br>Loss Group: 19<br>Speakerphone: 2-way<br>Display Language: english<br>rvivable GK Node Name:<br>Survivable COR: internal | STATION<br>Lock M<br>Secur:<br>Coverage<br>Coverage<br>Hunt-to | Page       1 of       4         Messages? n       BCC: 0         ity Code:       1234       TN: 1         a Path 1:       COR: 1         a Path 2:       COS: 1         Station:       Station:         lized Ringing Pattern: 1       Message Lamp Ext: 22023         Mute Button Enabled? y         Media Complex Ext:         IP SoftPhone? n | eat    |
|    | step 1<br>add<br>Exte | for each additional station.<br>station 22023<br>Type: 4610<br>Port: IP<br>Name: Room 18<br>PION OPTIONS<br>Loss Group: 19<br>Speakerphone: 2-way<br>Display Language: english<br>rvivable GK Node Name:<br>Survivable COR: internal | STATION<br>Lock M<br>Secur:<br>Coverage<br>Coverage<br>Hunt-to | Page 1 of 4<br>Messages? n BCC: 0<br>ity Code: 1234 TN: 1<br>e Path 1: COR: 1<br>e Path 2: COS: 1<br>Station:<br>lized Ringing Pattern: 1<br>Message Lamp Ext: 22023<br>Mute Button Enabled? y<br>Media Complex Ext:                                                                                                    | eat    |
|    | step 1<br>add<br>Exte | for each additional station.<br>station 22023<br>Type: 4610<br>Port: IP<br>Name: Room 18<br>PION OPTIONS<br>Loss Group: 19<br>Speakerphone: 2-way<br>Display Language: english<br>rvivable GK Node Name:<br>Survivable COR: internal | STATION<br>Lock M<br>Secur:<br>Coverage<br>Coverage<br>Hunt-to | Page       1 of       4         Messages? n       BCC: 0         ity Code:       1234       TN: 1         a Path 1:       COR: 1         a Path 2:       COS: 1         Station:       Station:         lized Ringing Pattern: 1       Message Lamp Ext: 22023         Mute Button Enabled? y         Media Complex Ext:         IP SoftPhone? n | at     |

| Description                                                                                                    |                                                                                                    |  |  |  |
|----------------------------------------------------------------------------------------------------|----------------------------------------------------------------------------------------------------|--|--|--|
|                                                                                                    |                                                                                                    |  |  |  |
| add station 22023                                                                                                    | Page 2 of 4                                                                                                    |  |  |  |
| STATION                                                                                                    |                                                                                                    |  |  |  |
| FEATURE OPTIONS                                                                                                    | Amer Telle Amerecanon and a                                                                                           |  |  |  |
|                                                                                                    | Any Idle Appearance? n                                                                                                |  |  |  |
| -                                                                                                    | verage Msg Retrieval? y                                                                                               |  |  |  |
| LWC Log External Calls? n                                                                                                    | Auto Answer: none                                                                                                    |  |  |  |
| CDR Privacy? n                                                                                                    | Data Restriction? n                                                                                                   |  |  |  |
|                                                                                                    | ppearance Preference? n                                                                                               |  |  |  |
| -                                                                                                    | dle Line Preference? n                                                                                                |  |  |  |
|                                                                                                    | rict Last Appearance? y                                                                                               |  |  |  |
| Active Station Ringing. Single Cont/Trans of                                                                                                    | Primary Appearance? n                                                                                                 |  |  |  |
| U 200 Generation 2 m Den Ghabien GDN                                                                                                    | EMU Login Allowed? n                                                                                                  |  |  |  |
| H.320 Conversion? n Per Station CPN -<br>Service Link Mode: as-needed                                                                                                    | Send Calling Number?                                                                                                  |  |  |  |
| Multimedia Mode: enhanced                                                                                                    |                                                                                                    |  |  |  |
|                                                                                                    | · Oliont Dodimontion? n                                                                                               |  |  |  |
|                                                                                                    | <pre>/ Client Redirection? n</pre>                                                                                    |  |  |  |
|                                                                                                    | Last Used Appearance? n                                                                                               |  |  |  |
| COVER                                                                                                    | age After Forwarding? s                                                                                               |  |  |  |
| Direct 1                                                                                                    | IP-IP Audio Connections? y                                                                                            |  |  |  |
|                                                                                                    | IP Audio Hairpinning? y                                                                                               |  |  |  |
| set to the value of 6.                                                                                                    |                                                                                                    |  |  |  |
| set to the value of 6.                                                                                                    |                                                                                                    |  |  |  |
|                                                                                                    |                                                                                                    |  |  |  |
| display ip-network-region 1                                                                                                    | Page 1 of                                                                                                    |  |  |  |
| display ip-network-region 1<br>IP NETWORK REGION                                                                                                    | Page 1 of                                                                                                    |  |  |  |
| display ip-network-region 1<br>IP NETWORK REGION<br>Region: 10                                                                                                    | Page 1 of                                                                                                    |  |  |  |
| display ip-network-region 1<br>IP NETWORK REGION<br>Region: 10<br>Location: Authoritative Domain:                                                                                                    | Page 1 of                                                                                                    |  |  |  |
| display ip-network-region 1<br>IP NETWORK REGION<br>Region: 10<br>Location: Authoritative Domain:<br>Name:                                                                                                    |                                                                                                    |  |  |  |
| display ip-network-region 1<br>IP NETWORK REGION<br>Region: 10<br>Location: Authoritative Domain:<br>Name:                                                                                                    | ect Audio: yes                                                                                                    |  |  |  |
| display ip-network-region 1<br>IP NETWORK REGION<br>Region: 10<br>Location: Authoritative Domain:<br>Name:<br>MEDIA PARAMETERS Intra-region IP-IP Direct                                                                                                    | ect Audio: yes<br>ect Audio: yes                                                                                      |  |  |  |
| display ip-network-region 1         IP NETWORK REGION         Region: 10         Location:       Authoritative Domain:         Name:         MEDIA PARAMETERS       Intra-region IP-IP Direction         Codec Set: 1       Inter-region IP-IP Direction                                                                                                    | ect Audio: yes<br>ect Audio: yes                                                                                      |  |  |  |
| display ip-network-region 1         IP NETWORK REGION         Region: 10         Location:       Authoritative Domain:         Name:         MEDIA PARAMETERS       Intra-region IP-IP Director         Codec Set: 1       Inter-region IP-IP Director         UDP Port Min: 2048       IP Audio Hait                                                                                                    | ect Audio: yes<br>ect Audio: yes<br>rpinning? y                                                                       |  |  |  |
| display ip-network-region 1         IP NETWORK REGION         Region: 10         Location:       Authoritative Domain:         Name:         MEDIA PARAMETERS       Intra-region IP-IP Director         Codec Set: 1       Inter-region IP-IP Director         UDP Port Min: 2048       IP Audio Haitor         UDP Port Max: 3029       IP Audio Haitor                                                                                                    | ect Audio: yes<br>ect Audio: yes<br>rpinning? y<br>g Enabled? y                                                       |  |  |  |
| display ip-network-region 1         IP NETWORK REGION         Region: 10         Location:       Authoritative Domain:         Name:         MEDIA PARAMETERS       Intra-region IP-IP Director         Codec Set: 1       Inter-region IP-IP Director         UDP Port Min: 2048       IP Audio Haitor         UDP Port Max: 3029       DIFFSERV/TOS PARAMETERS                                                                                                    | ect Audio: yes<br>ect Audio: yes<br>.rpinning? y<br>g Enabled? y<br>ARAMETERS                                         |  |  |  |
| display ip-network-region 1         IP NETWORK REGION         Region: 10         Location:       Authoritative Domain:         Name:         MEDIA PARAMETERS       Intra-region IP-IP Director         Codec Set: 1       Inter-region IP-IP Director         UDP Port Min: 2048       IP Audio Haitor         UDP Port Max: 3029       DIFFSERV/TOS PARAMETERS         Call Control PHB Value: 46       RTCP MONITOR SERVER PARAMETERS                                                                                                    | ect Audio: yes<br>ect Audio: yes<br>.rpinning? y<br>g Enabled? y<br>ARAMETERS                                         |  |  |  |
| display ip-network-region 1         IP NETWORK REGION         Region: 10         Location:       Authoritative Domain:         Name:         MEDIA PARAMETERS       Intra-region IP-IP Director         Codec Set: 1       Inter-region IP-IP Director         UDP Port Min: 2048       IP Audio Haitor         UDP Port Max: 3029       DIFFSERV/TOS PARAMETERS         Call Control PHB Value: 46       RTCP MONITOR SERVER PARAMETERS         Audio PHB Value: 46       Use Default Server Parameters                                                                                                    | ect Audio: yes<br>ect Audio: yes<br>.rpinning? y<br>g Enabled? y<br>ARAMETERS                                         |  |  |  |
| display ip-network-region 1         IP NETWORK REGION         Region: 10         Location:       Authoritative Domain:         Name:         MEDIA PARAMETERS       Intra-region IP-IP Director         Codec Set: 1       Inter-region IP-IP Director         UDP Port Min: 2048       IP Audio Haitor         UDP Port Max: 3029       DIFFSERV/TOS PARAMETERS         Call Control PHB Value: 46       RTCP MONITOR SERVER PARAMETERS         Audio PHB Value: 46       Use Default Server Parameters         Video PHB Value: 26       Video                                                                                                    | ect Audio: yes<br>ect Audio: yes<br>.rpinning? y<br>g Enabled? y<br>ARAMETERS                                         |  |  |  |
| display ip-network-region 1         IP NETWORK REGION         Region: 10         Location:       Authoritative Domain:         Name:       Name:         MEDIA PARAMETERS       Intra-region IP-IP Director         Codec Set: 1       Inter-region IP-IP Director         UDP Port Min: 2048       IP Audio Haitor         UDP Port Max: 3029       IFFSERV/TOS PARAMETERS         Call Control PHB Value: 46       RTCP MONITOR SERVER PA         Audio PHB Value: 46       Use Default Server Pa         Video PHB Value: 26       802.1P/Q PARAMETERS                                                                                                    | ect Audio: yes<br>ect Audio: yes<br>.rpinning? y<br>g Enabled? y<br>ARAMETERS                                         |  |  |  |
| display ip-network-region 1         IP NETWORK REGION         Region: 10         Location:       Authoritative Domain:         Name:       MEDIA PARAMETERS       Intra-region IP-IP Direction         Codec Set: 1       Inter-region IP-IP Direction         UDP Port Min: 2048       IP Audio Hait         UDP Port Max: 3029       DIFFSERV/TOS PARAMETERS         Call Control PHB Value: 46       RTCP MONITOR SERVER PA         Audio PHB Value: 26       802.1P/Q PARAMETERS         Call Control 802.1p Priority: 6       Audio 802.1p Priority: 6                                                                                                    | ect Audio: yes<br>ect Audio: yes<br>.rpinning? y<br>g Enabled? y<br>ARAMETERS                                         |  |  |  |
| display ip-network-region 1         IP NETWORK REGION         Region: 10         Location:       Authoritative Domain:         Name:       MEDIA PARAMETERS       Intra-region IP-IP Direction         Codec Set: 1       Inter-region IP-IP Direction         UDP Port Min: 2048       IP Audio Hait         UDP Port Max: 3029       DIFFSERV/TOS PARAMETERS         Call Control PHB Value: 46       RTCP MONITOR SERVER PA         Audio PHB Value: 26       802.1P/Q PARAMETERS         Call Control 802.1p Priority: 6       Audio 802.1p Priority: 6                                                                                                    | ect Audio: yes<br>ect Audio: yes<br>.rpinning? y<br>g Enabled? y<br>ARAMETERS<br>arameters? y                         |  |  |  |
| display ip-network-region 1         IP NETWORK REGION         Region: 10         Location:       Authoritative Domain:         Name:       MEDIA PARAMETERS       Intra-region IP-IP Direction         Codec Set: 1       Inter-region IP-IP Direction         UDP Port Min: 2048       IP Audio Hait         UDP Port Max: 3029       DIFFSERV/TOS PARAMETERS       RTCP Reporting         Call Control PHB Value: 46       Use Default Server Particle         Audio PHB Value: 26       802.1P/Q PARAMETERS         Call Control 802.1p Priority: 6       Audio 802.1p Priority: 5         Audio 802.1p Priority: 5       AUDIO RESOURCE RES                                                                                                    | ect Audio: yes<br>ect Audio: yes<br>.rpinning? y<br>g Enabled? y<br>ARAMETERS<br>arameters? y<br>SERVATION PARAMETERS |  |  |  |
| display ip-network-region 1         IP NETWORK REGION         Region: 10         Location:       Authoritative Domain:         Name:       Name:         MEDIA PARAMETERS       Intra-region IP-IP Direction         Codec Set: 1       Inter-region IP-IP Direction         UDP Port Min: 2048       IP Audio Hait         UDP Port Max: 3029       DIFFSERV/TOS PARAMETERS         Call Control PHB Value: 46       RTCP MONITOR SERVER PARAMETERS         Audio PHB Value: 26       802.1P/Q PARAMETERS         Call Control 802.1p Priority: 6       Audio 802.1p Priority: 6         Audio 802.1p Priority: 5       AUDIO RESOURCE RE         H.323 IP ENDPOINTS       Audio 20 Augusta                                                                                               | ect Audio: yes<br>ect Audio: yes<br>.rpinning? y<br>g Enabled? y<br>ARAMETERS<br>arameters? y<br>SERVATION PARAMETERS |  |  |  |
| display ip-network-region 1<br>IP NETWORK REGION<br>Region: 10<br>Location: Authoritative Domain:<br>Name:<br>MEDIA PARAMETERS Intra-region IP-IP Direc<br>Codec Set: 1 Inter-region IP-IP Direc<br>UDP Port Min: 2048 IP Audio Hai<br>UDP Port Max: 3029<br>DIFFSERV/TOS PARAMETERS RTCP Reporting<br>Call Control PHB Value: 46 RTCP MONITOR SERVER PA<br>Audio PHB Value: 46 Use Default Server Pa<br>Video PHB Value: 26<br>802.1P/Q PARAMETERS<br>Call Control 802.1p Priority: 6<br>Audio 802.1p Priority: 5 AUDIO RESOURCE RE<br>H.323 IP ENDPOINTS<br>H.323 Link Bounce Recovery? y                                                                                                    | ect Audio: yes<br>ect Audio: yes<br>.rpinning? y<br>g Enabled? y<br>ARAMETERS<br>arameters? y<br>SERVATION PARAMETERS |  |  |  |
| display ip-network-region 1         IP NETWORK REGION         Region: 10         Location:       Authoritative Domain:         Name:       Intra-region IP-IP Direction         MEDIA PARAMETERS       Intra-region IP-IP Direction         Codec Set: 1       Inter-region IP-IP Direction         UDP Port Min: 2048       IP Audio Haition         UDP Port Max: 3029       IFFSERV/TOS PARAMETERS         Call Control PHB Value: 46       RTCP MONITOR SERVER PARAMETERS         Call Control PHB Value: 26       802.1P/Q PARAMETERS         Call Control 802.1p Priority: 6       Audio 802.1p Priority: 6         Video 802.1p Priority: 5       AUDIO RESOURCE RE         H.323 IP ENDPOINTS       H.323 Link Bounce Recovery? y         Idle Traffic Interval (sec): 20       20 | ect Audio: yes<br>ect Audio: yes<br>.rpinning? y<br>g Enabled? y<br>ARAMETERS<br>arameters? y<br>SERVATION PARAMETERS |  |  |  |
| display ip-network-region 1         IP NETWORK REGION         Region: 10         Location:       Authoritative Domain:         Name:       MEDIA PARAMETERS       Intra-region IP-IP Director         Codec Set: 1       Inter-region IP-IP Director         UDP Port Min: 2048       IP Audio Haitor         UDP Port Max: 3029       IFFSERV/TOS PARAMETERS         Call Control PHB Value: 46       RTCP MONITOR SERVER PA         Audio PHB Value: 46       Use Default Server Pa         Video PHB Value: 26       802.1P/Q PARAMETERS         Call Control 802.1p Priority: 6         Audio 802.1p Priority: 5       AUDIO RESOURCE RE         H.323 IP ENDPOINTS       H.323 Link Bounce Recovery? y         Idle Traffic Interval (sec): 20       Keep-Alive Interval (sec): 5     | ect Audio: yes<br>ect Audio: yes<br>.rpinning? y<br>g Enabled? y<br>ARAMETERS<br>arameters? y<br>SERVATION PARAMETERS |  |  |  |

## 10. Interoperability Compliance Testing

The interoperability compliance testing focused on assessing the ability of the X450e-48p in supporting Avaya Communication Manager, Avaya Media Gateway and Avaya IP Telephones in a network composed of both Extreme Networks and Avaya switches.

#### 10.1. General Test Approach

Quality of Service was verified by injecting simulated traffic into the network using a traffic generator while calls were being established and maintained using Avaya IP Telephones. The objectives were to verify the X450e-48p supports the following:

- 802.1X authentication
- Interoperability of basic 802.1D spanning tree
- Layer-2, Layer-3, port based and VLAN based Quality of Service
- Basic calling performed by Avaya IP Telephones (e.g. place/receive call, transfer, DTMF pass-through)

#### 10.2. Test Results

The Extreme Networks X450e-48p switch successfully achieved the above objectives. Quality of Service for VoIP traffic was maintained throughout testing in the presence of competing simulated traffic. The 802.1D spanning tree correctly converged when the active link was disconnected or when bridging priority was changed.

#### 11. Verification Steps

The following steps may be used to verify the configuration:

• Use the "show stpd <stpd domain>" command on the Extreme Networks switches to verify spanning tree operation. Below is a sample output from the X450e-48p switch. Verify whether the **operational mode** and the **designated root** are set to 802.1D.

```
* X450e-48p.1 # show stpd s0
Stpd: s0
                              Stp: ENABLED
                                                            Number of Ports: 2
Rapid Root Failover: Disabled
                                                            Default Binding Mode: 802.1D
Operational Mode: 802.1D
802.1Q Tag: (none)
Ports: 3,48
Participating Vlans: Default

        Designated root:
        80:00:00:04:96:26:6d:6a

        RootPathCost:
        19
        Root

        MaxAge:
        20s
        Root
        Root

Auto-bind Vlans: Default
                                                           ForwardDelay: 15s
CfgBrMaxAge: 20s CfgBrHelloTime: 2s
                                                          CfgBrForwardDelay: 15s
Topology Change Time: 35s
                                                            Hold time: 1s
Topology Change Detected: FALSE
                                                            Topology Change: FALSE
Number of Topology Changes: 3
Time Since Last Topology Change: 82886s
```

• Use the "show stpd <stpd domain> ports" command to verify whether the uplink ports are in **forwarding** or **blocking** state.

```
* X450e-48p.2 # show stpd s0 ports
Port Mode State Cost Flags Priority Port ID Designated Bridge
3
      802.1D FORWARDING 19 eRbb-d--- 16 8003 80:00:00:04:0d:7d:d3:ff
                                           8030 80:00:00:04:96:26:6d:6a
48
     802.1D FORWARDING 19 eDbb-d--- 16
Total Ports: 2
        ----- Flags: --
        e=Enable, d=Disable
1:
2: (Port role) R=Root, D=Designated, A=Alternate, B=Backup, M=Master
3: (Config type) b=broadcast, p=point-to-point, e=edge, a=auto
4: (Oper. type)
                b=broadcast, p=point-to-point, e=edge
                p=proposing, a=agree
5:
6: (partner mode) d = 802.1d, w = 802.1w, m = mstp
7:
                i = edgeport inconsistency
8:
                S = edgeport safe guard active
                s = edgeport safe guard configured but inactive
9:
                B = Boundary, I = Internal
```

• Use the "show radius" command on the X450e-48p to verify whether RADIUS setting such as **IP address** and **Client address** are correct. A successful log in by a 802.1X client should show 2 Access Requests, 1 Access Accepts, and 1 Access Challenges in the counter.

```
* X450e-48p.6 # show radius
Switch Management Radius: enabled
Switch Management Radius server connect time out: 3 seconds
Switch Management Radius Accounting: disabled
Switch Management Radius Accounting server connect time out: 3 seconds
Netlogin Radius: enabled
Netlogin Radius server connect time out: 3 seconds
Netlogin Radius Accounting: disabled
Netlogin Radius Accounting server connect time out: 3 seconds
Primary Netlogin Radius server:
Server name :
IP address : 172.28.10.12
Server IP Port: 1812
Client address: 172.28.10.2 (VR-Default)
Shared secret : 3>:>?75<;
Access Requests : 2
Access Rejects : 0
Access Challenges : 1
Access Retransmits: 0
Bad authenticators: 0
Round Trip Time : 0
```

• Use the "show netlogin" command on the X450e-48p to verify if 802.1X is enabled or if the PC or Avaya IP Telephones has successfully been authenticated. The output also shows which VLAN the client is authenticated onto. Note that the Avaya IP Telephones (MAC address 00:04:0d:e4:37:79) is only authenticated in the voice VLAN even though its MAC address is displayed in the data VLAN.

```
* X450e-48p.15 # show netlogin
NetLogin Authentication Mode : web-based DISABLED; 802.1x ENABLED; mac-based D
ISABLED
NetLogin VLAN : "temp"
NetLogin move-fail-action : Deny
NetLogin Client Aging Time : 5 minutes
Dynamic VLAN Creation : Disabled
Dynamic VLAN Uplink Ports : None
     Web-based Mode Global Configuration
_____
Base-URL : network-access.com
Default-Redirect-Page : http://www.extremenetworks.com
Logout-privilege : YES
Netlogin Session-Refresh : ENABLED; 3 minutes
    _____
      802.1x Mode Global Configuration
 _____
Quiet Period
                               : 60
Supplicant Response Timeout : 30
```

Solution & Interoperability Test Lab Application Notes ©2007 Avaya Inc. All Rights Reserved. Re-authentication period: 3600RADIUS server timeout: 30 EAPOL MPDU version to transmit : v1 \_\_\_\_\_ Port: 11, Vlan: data, State: Enabled, Authentication: 802.1x, Guest Vlan <No t Configured>: Disabled 
 MAC
 IP address
 Auth
 Type
 ReAuth-Timer
 User

 00:04:0d:e4:37:79
 0.0.0.0
 No
 0
 00040

 00:12:3f:25:26:60
 0.0.0.0
 Yes
 802.1x
 3593
 user1
 00040DE43779 user1 Port: 11, Vlan: voice, State: Enabled, Authentication: 802.1x, Guest Vlan <N ot Configured>: Disabled MAC IP address Auth Type ReAuth-Timer User 00:04:0d:e4:37:79 172.28.50.225 Yes 802.1x 3463 00040DE43779 \_\_\_\_\_\_ \_\_\_\_\_

• Use the "show dot1p" command on the X450e-48p switch has the correct 802.1P to QoS Profile assignment.

| X450e-48p.3 # show dot1p |             |
|--------------------------|-------------|
| 802.1p Priority Value    | QOS Profile |
| 0                        | QP1         |
| 1                        | QP1         |
| 2                        | QP1         |
| 3                        | QP1         |
| 4                        | QP1         |
| 5                        | QP1         |
| 6                        | QP7         |
| 7                        | QP8         |

• Use the "show trunk" command on the Avaya C363T-PWR Converged Stackable Switch to verify port 1/3, 1/8 and 1/13 are set as trunk and are bound to configured vlans.

```
C360-1(super)# show trunk
Port Mode Binding mode
                                           Native vlan
 1/1 off statically bound
1/2 off statically bound
                                                1
                                                  1
 1/3 dotlq bound to configured vlans 1
 1/4 off statically bound
1/5 off statically bound
                                                  1
                                                 1
 1/6 off statically bound
1/7 off statically bound
                                                 1
                                                 1
 1/8 dotlq bound to configured vlans 51
1/9 off statically bound
1/10 off statically bound
1/11 off statically bound
1/12 off statically bound
                                                  1
                                                  1
                                                  1
                                                  1
 1/13 dotlq bound to configured vlans
                                                 1
```

• Use the "show spantree" command on the Avaya C363T-PWR Converged Stackable Switch to verify the Designated Root is correct. All switches should point to the same Designated Root.

```
C360-1(super)# show spantree
Spanning tree state is enabled
Designated Root: 00-04-0d-7d-d3-ff
Designated Root Priority: 32768
Designated Root Cost: 0
Designated Root Port: No root port, Bridge is
Designated root
Root Max Age: 20 Hello Time: 2
Root Forward Delay: 15
Bridge ID MAC ADDR: 00-04-0d-7d-d3-ff
Bridge ID priority: 32768
Bridge Max Age: 20 Bridge Hello Time: 2
Bridge Forward Delay: 15 Tx Hold Count 3
Spanning Tree Version is common spanning tree
Spanning Tree Default Path Costs is according to
common spanning tree
Port State Cost Priority
_____ ____

      1 /1
      not-connected 19
      128

      1 /2
      not-connected 19
      128

                                  128
128
128
128
128
128
128
128
128
1 /3 Forwarding 19
1 /4 not-connected 19
1 /7 not-connected 19
1 /8 Forwarding 19
1/8Forwarding191/9not-connected191/10not-connected191/11not-connected191/12not-connected191/13not-connected191/14not-connected19
                                   128
128
128
1 /14 not-connected 19
1 /15 not-connected 19
                                   128
1 /16 Forwarding 19
1 /17 not-connected 19
1 /18 not-connected 19
                                    128
                                    128
                                   128
```

#### 12. Support

For technical support on the Extreme Networks product, contact Extreme Networks at (800) 998-2408, or refer to <u>http://www.extremenetworks.com</u>

## 13. Conclusion

These Application Notes have described the administration steps required to configure the Extreme Networks X450e-48p switch to support an Avaya VoIP solution depicted in **Figure 1** which composed of an Avaya S8500 Media Server, an Avaya G650 Media Gateway, and Avaya IP Telephones.

#### 14. Additional References

Product documentation for Avaya products may be found at http://support.avaya.com

- [1] Administrator Guide for Avaya Communication Manager, Doc # 03-300509, Issue 2.1, May 2006
- [2] Avaya Communication Manager Advanced Administration Quick Reference, Doc # 03-300364, Issue 2, June 2005
- [3] Administration for Network Connectivity for Avaya Communication Manager, Doc # 555-233-504, Issue 11, February 2006
- [4] Avaya IP Telephony Implementation Guide, May 1, 2006
- [5] Configuring Link Layer Discovery Protocol (LLDP) and 802.1X Protocol on Extreme Networks BlackDiamond 8810 for an Avaya IP Telephone with an Attached PC, Issue 1.1, Dec 18, 2006

Product documentation for Extreme Networks products may be found at <u>http://www.extremenetworks.com</u>

- [6] ExtremeWare XOS Concepts Guide, Software Version 11.6, Part number 100247-00 Rev. 01, 2006
- [7] *ExtremeWare XOS Command Reference Guide, Software Version 11.6,* Part number 100246-00 Rev. 01, 2006

#### ©2007 Avaya Inc. All Rights Reserved.

Avaya and the Avaya Logo are trademarks of Avaya Inc. All trademarks identified by <sup>®</sup> and <sup>TM</sup> are registered trademarks or trademarks, respectively, of Avaya Inc. All other trademarks are the property of their respective owners. The information provided in these Application Notes is subject to change without notice. The configurations, technical data, and recommendations provided in these Application Notes are believed to be accurate and dependable, but are presented without express or implied warranty. Users are responsible for their application of any products specified in these Application Notes.

Please e-mail any questions or comments pertaining to these Application Notes along with the full title name and filename, located in the lower right corner, directly to the Avaya Developer*Connection* Program at devconnect@avaya.com.